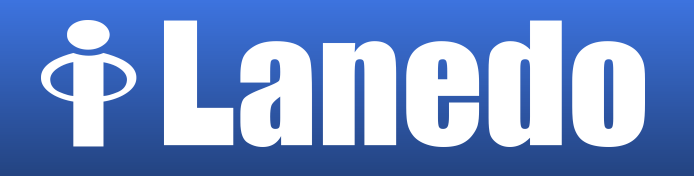

### Introducción a D-Bus

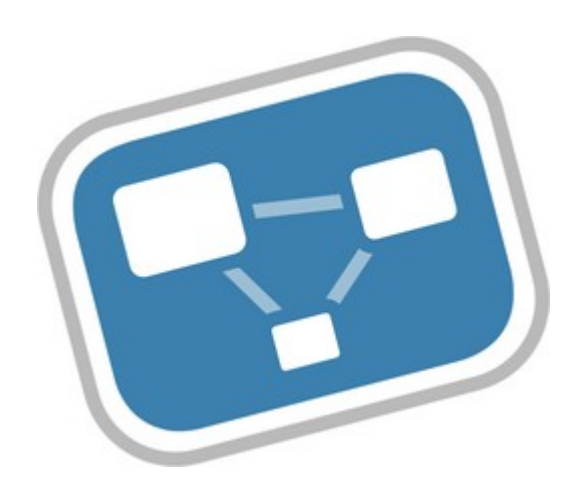

...

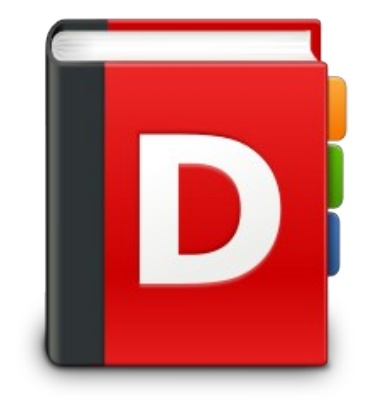

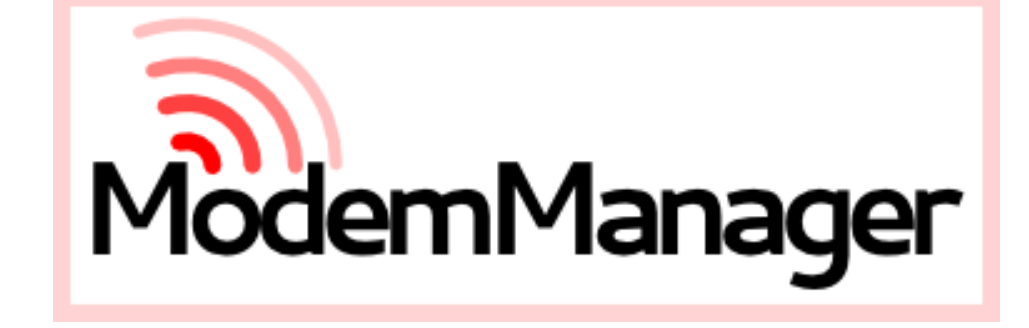

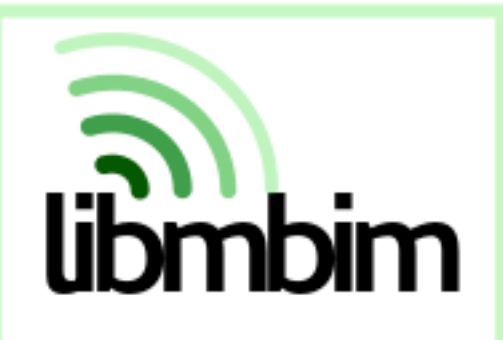

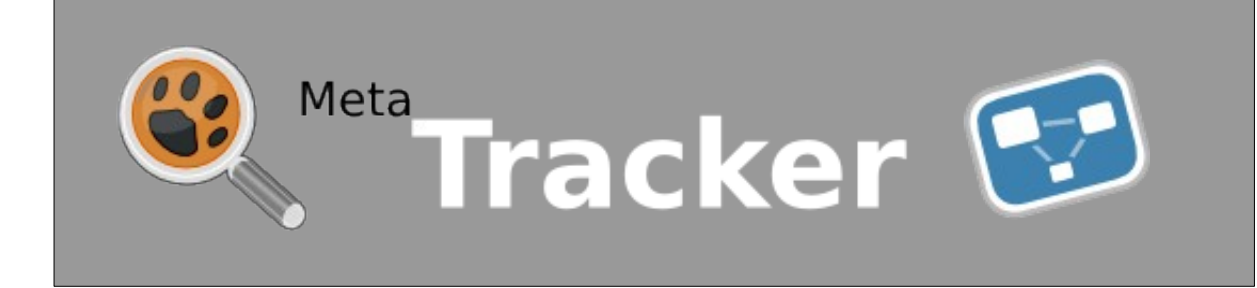

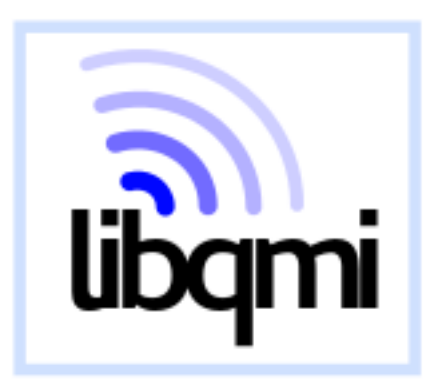

### Introducción a D-Bus

- 0. ¿Qué es D-Bus?
- 1. Arquitectura
- 2. Casos de uso
- 3. GDBus
- 4. Ejemplo: servicio en C, con gdbus-codegen
- 5. Ejemplo: clientes en python y javascript
- 6. Otras herramientas: d-feet, dbus-monitor, dbus-send

### 0. ¿Qué es D-Bus?

- IPC (com. entre procesos) de alto nivel
	- Multicast & point-to-point
	- Independiente del SO, de la arquitectura y del lenguaje de programación
	- Bus de sistema vs Bus de sesión
- freedesktop.org
	- GNOME, KDE, xfce

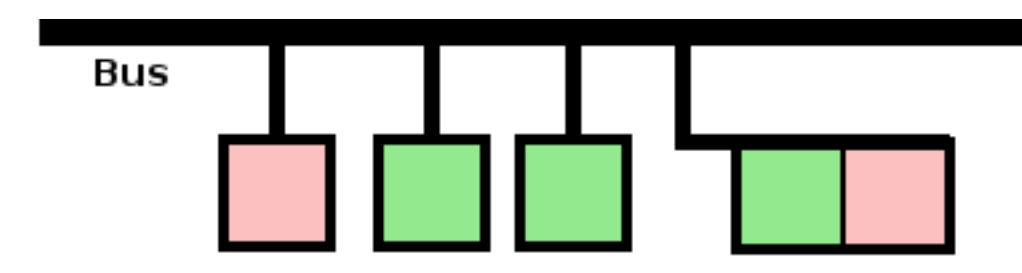

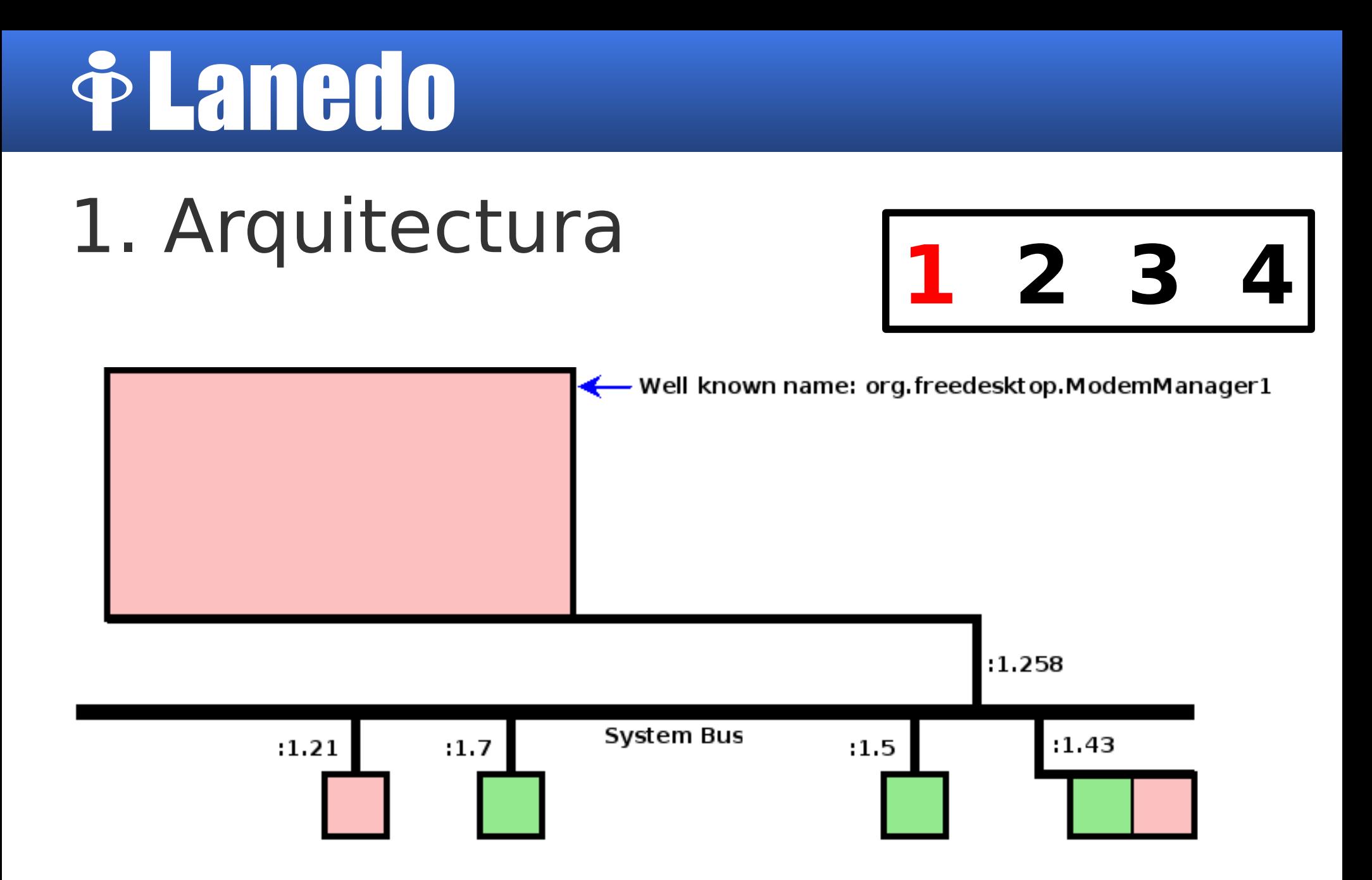

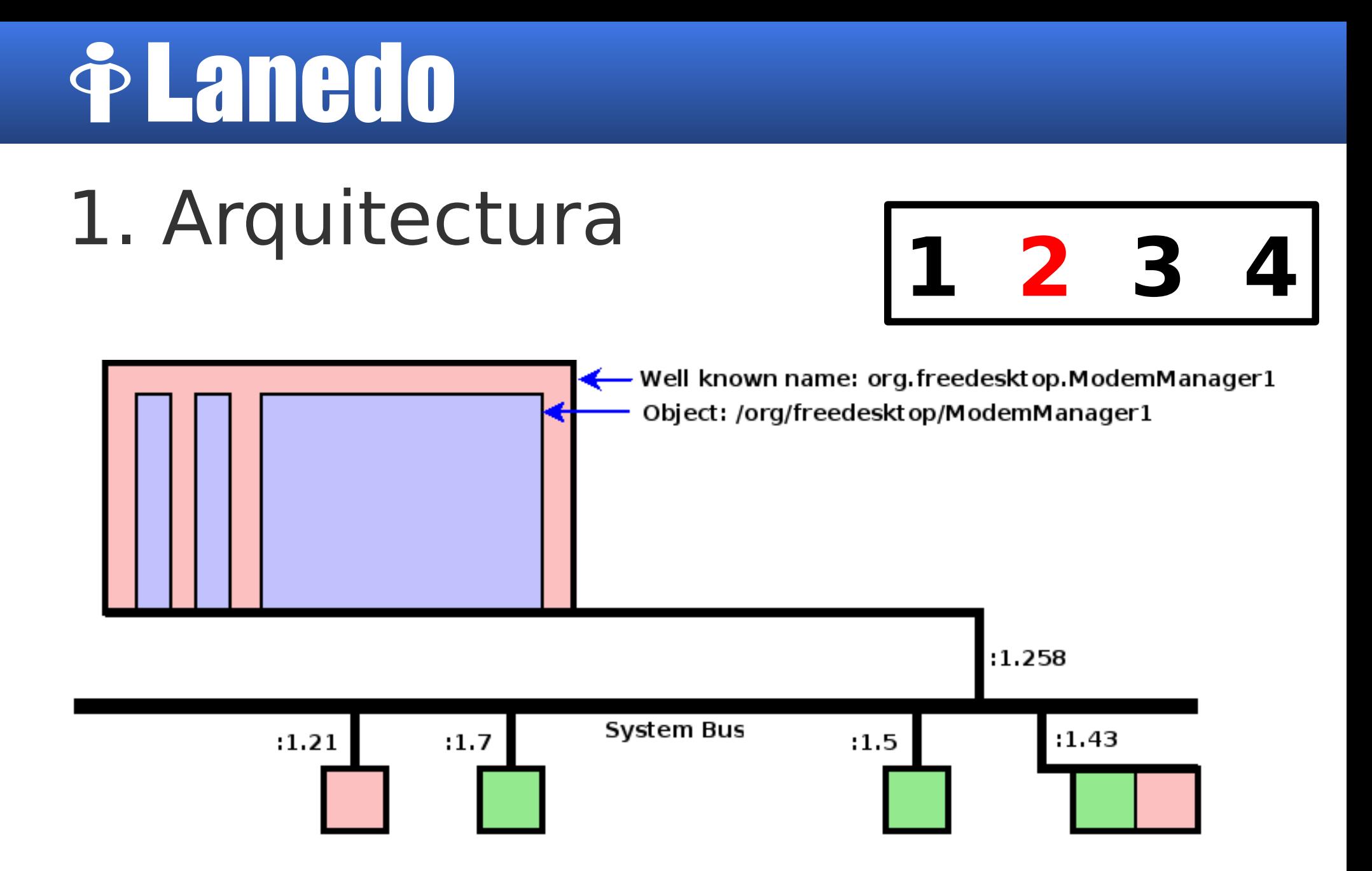

# **&Lanedo**

# 1. Arquitectura **1 2 3**

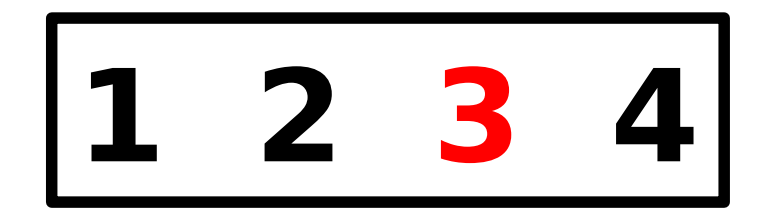

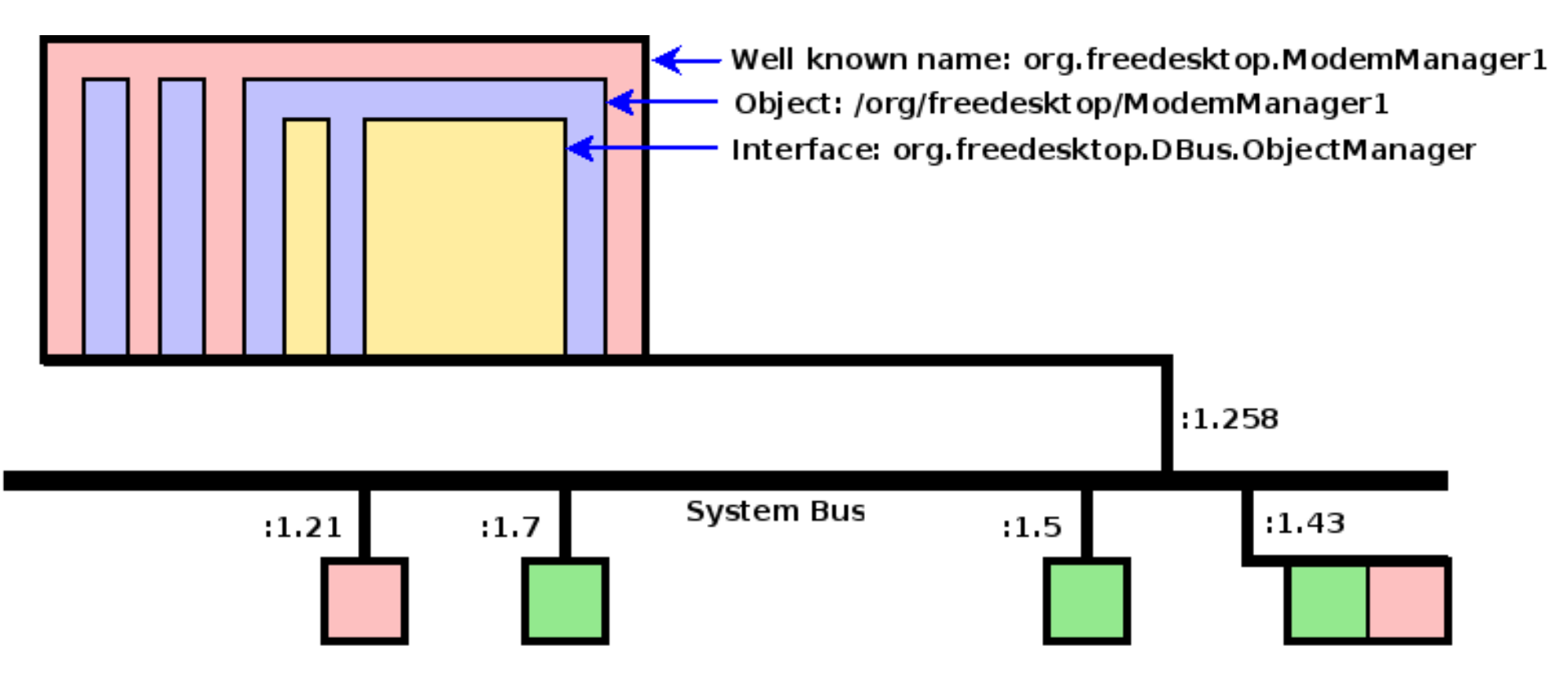

# **&Lanedo**

# 1. Arquitectura **1 2 3**

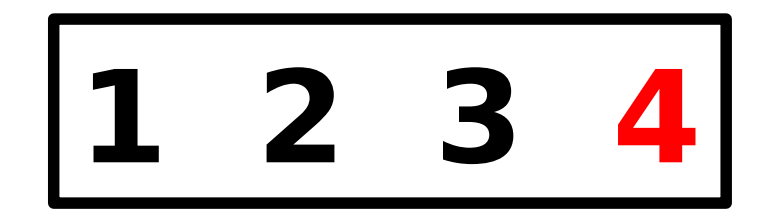

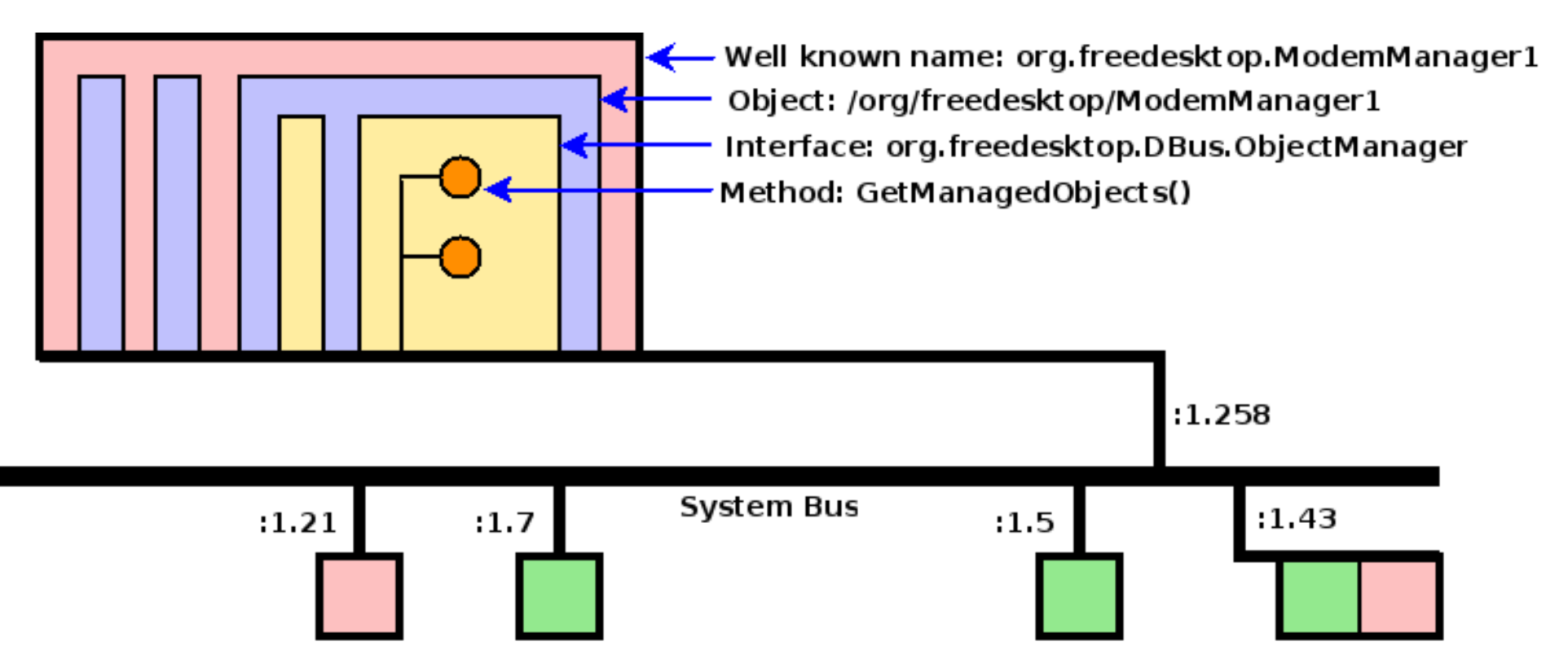

# **& Lanedo**

- 1. Arquitectura
- Nombre único
	- Servidores: nombre bien conocido
		- Objetos
			- Interfaces
				- Métodos
				- –Propiedades (r/w)
				- –Señales

### 2. Casos de uso

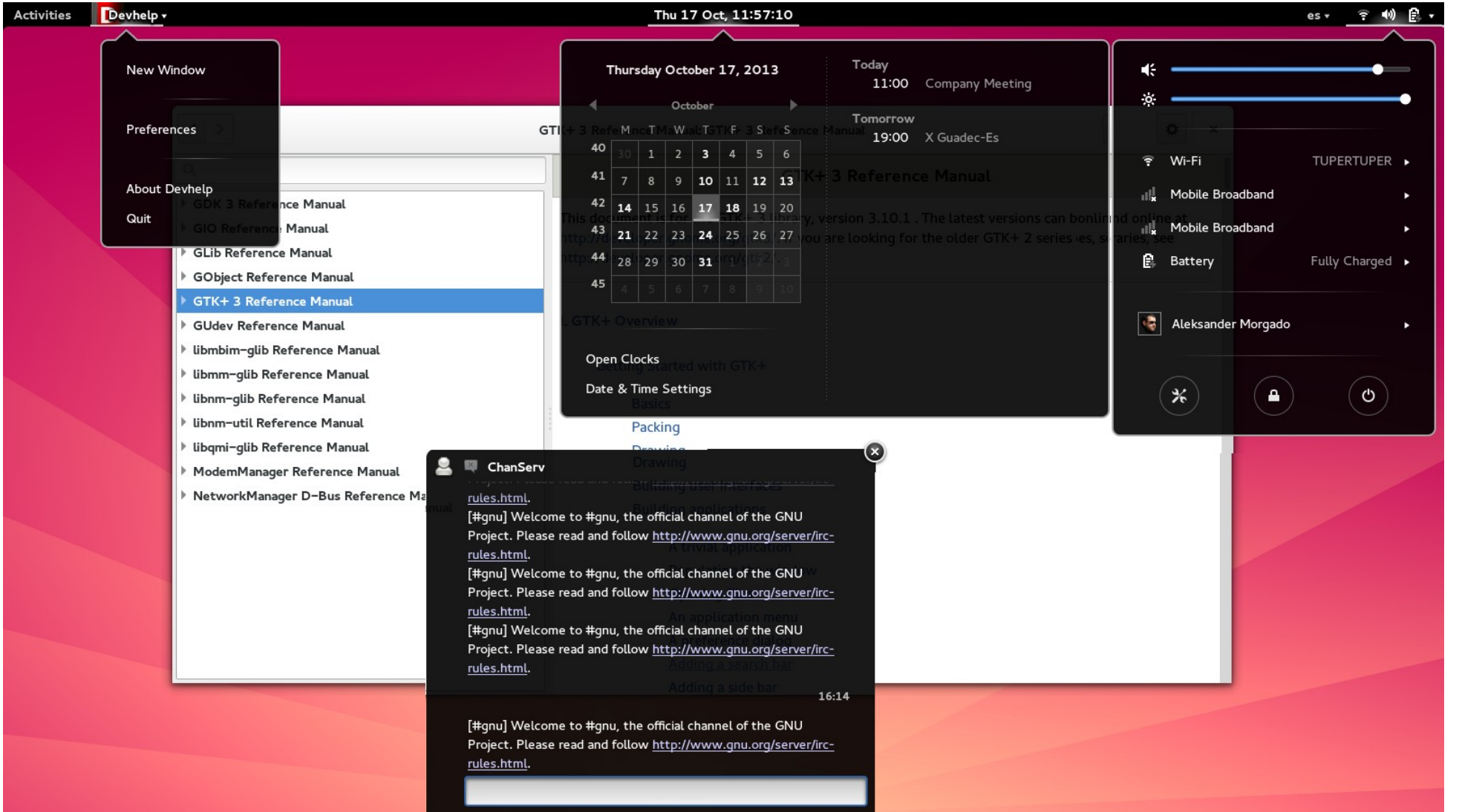

### 3. GDBus

- $\cdot$  Disponible en Glib/GIO  $\ge$  = 2.30
	- Reemplazo de dbus-glib
- GObject Introspection --> JS, Python...
- GVariant
- Soporte nativo para:
	- org.freedesktop.Dbus.Properties
	- org.freedesktop.Dbus.ObjectManager
- gdbus-codegen

# *PLanedo*

### 4. Ejemplo: Servicio

```
<?xml version="1.0" encoding="UTF-8" ?>
```

```
<node name="/" xmlns:doc="http://www.freedesktop.org/dbus/1.0/doc.dtd">
```

```
 <interface name="es.aleksander.Alarm">
```

```
 <method name="Configure">
     <arg name="seconds" type="u" direction="in" />
   </method>
   <property name="Activated" type="b" access="read" />
   <signal name="Beeeeeeeeep" />
 </interface>
```

```
</node>
```
## **PLanedo**

### 4. Ejemplo: gdbus-codegen

### \$ **gdbus-codegen** \

- --interface-prefix es.aleksander \
- --generate-c-code alarm \
- es.aleksander.Alarm.xml

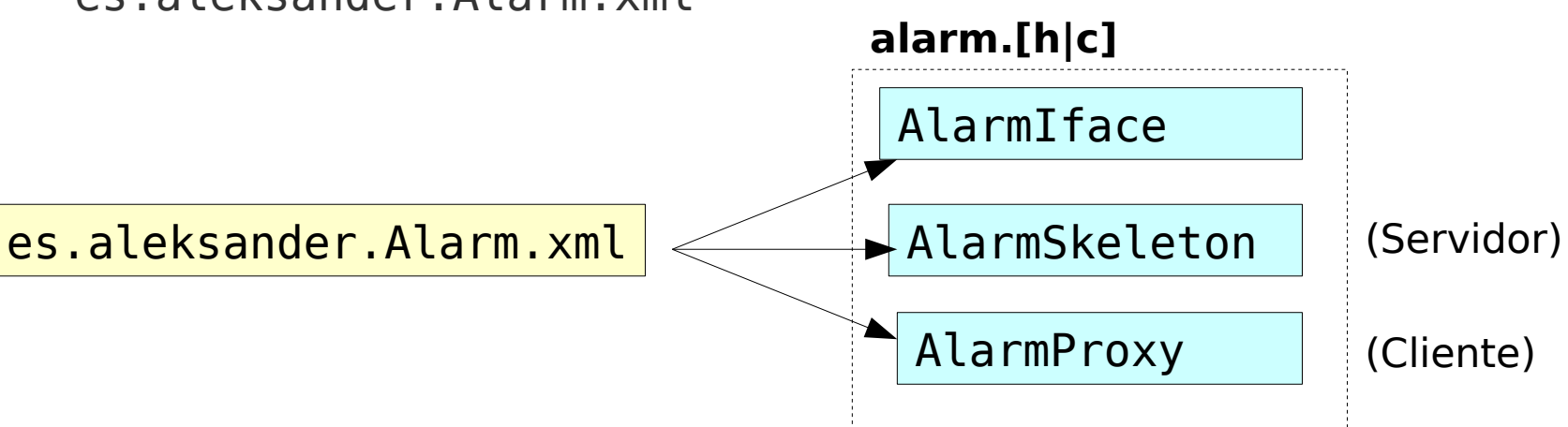

## & Lanedo

```
void main (void)
```
{

```
 GMainLoop *loop;
```

```
loop = g main loop new (NULL, FALSE);
 g_bus_own_name (G_BUS_TYPE_SESSION,
                  "es.aleksander.Alarm",
                  G_BUS_NAME_OWNER_FLAGS_NONE,
                  NULL,
                  on_name_acquired,
                  NULL,
                  NULL,
                  NULL);
g main loop run (loop);
```
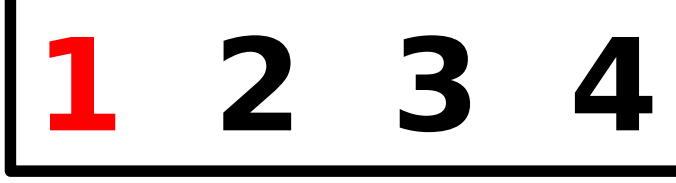

}

## **PLanedo**

 **Alarm \*skeleton;**

```
static void
on name acquired (GDBusConnection *connection,
                    const gchar *name,
                    gpointer user_data)
\{
```
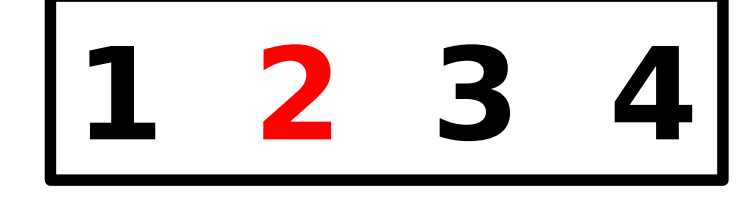

```
 skeleton = alarm_skeleton_new ();
 g_signal_connect (skeleton,
                    "handle-configure",
                    G_CALLBACK (on_handle_configure),
                    NULL);
```
 g\_dbus\_interface\_skeleton\_export (G\_DBUS\_INTERFACE\_SKELETON (skeleton), connection,

```
"/es/aleksander/Alarm",
```

```
NULL);
```
}

static gboolean **on handle configure** (Alarm \*skeleton, GDBusMethodInvocation \*invocation, guint seconds, gpointer user\_data) { **2** 3

```
 if (alarm_get_activated (skeleton)) {
  g dbus method invocation return error literal (
    invocation, G_IO_ERROR, G_IO_ERROR_EXISTS, "Exists");
   return;
```

```
 }
```
}

### **alarm\_set\_activated** (skeleton, TRUE);

 g\_timeout\_add\_seconds (seconds, **emit\_alarm\_cb**, skeleton); **alarm\_complete\_configure** (skeleton, invocation);

```
static gboolean
emit alarm cb (gpointer skeleton)
{
 alarm emit beeeeeeeep (ALARM (skeleton));
  alarm_set_activated (ALARM (skeleton), FALSE);
   return FALSE;
}
                                       1 2 3 4
```
### 5.1. Ejemplo: cliente en JS

```
const InterfaceAlarm = <interface name="es.aleksander.Alarm">
     <signal name="Beeeeeeeeep" />
```
**</interface>**;

const **ProxyAlarm** = **Gio.DBusProxy.makeProxyWrapper**(InterfaceAlarm);

```
let proxy = new ProxyAlarm(Gio.DBus.session,
                             'es.aleksander.Alarm',
                            '/es/aleksander/Alarm');
proxy.connectSignal('Beeeeeeeeep',
     Lang.bind(this, function(proxy, sender_name) {
         print('\n\nBEEEEEEEEEEEEEEEEEEEEP!\n\n')
     }));
```

```
Mainloop.run();
```
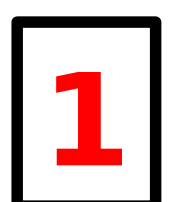

# *PLanedo*

### 5.2. Ejemplo: cliente en Python

```
connection = Gio.bus_get_sync(Gio.BusType.SESSION, None)
proxy = Gio.DBusProxy.new_sync(connection,
                                 Gio.DBusProxyFlags.NONE,
                                None,
                                "es.aleksander.Alarm",
                                "/es/aleksander/Alarm",
                                "es.aleksander.Alarm",
                                None)
try:
     proxy.call_sync("Configure",
                      GLib.Variant("(u)", (10,)),
                      Gio.DBusCallFlags.NONE,
                      -1,
                      None)
except Exception as e:
```
sys.stderr.write("Error: %s\n" % str(e))

Aleksander Morgado GUADEC ES 2013

**1**

### 6.1. Herramientas: dbus-send

dbus-send \

- --session \
- --print-reply \
- --dest=es.aleksander.Alarm \
- /es/aleksander/Alarm \
- es.aleksander.Alarm.Configure \ uint32:10

### 6.2. Herramientas: dbus-monitor

- Monitoriza todos los mensajes que pasan por el bus
	- dbus-monitor --session
	- dbus-monitor --system

### 6.3. Herramientas: d-feet

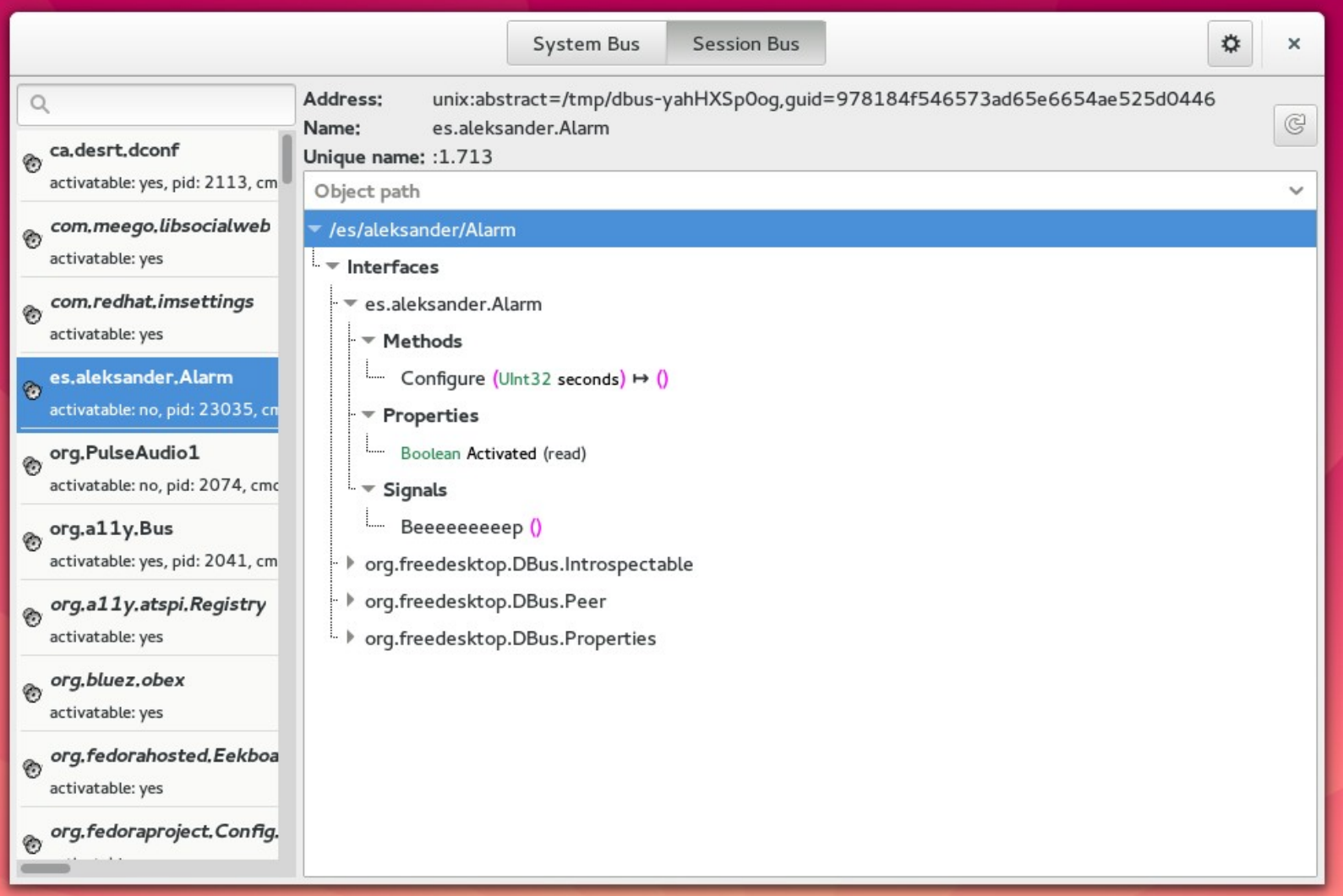

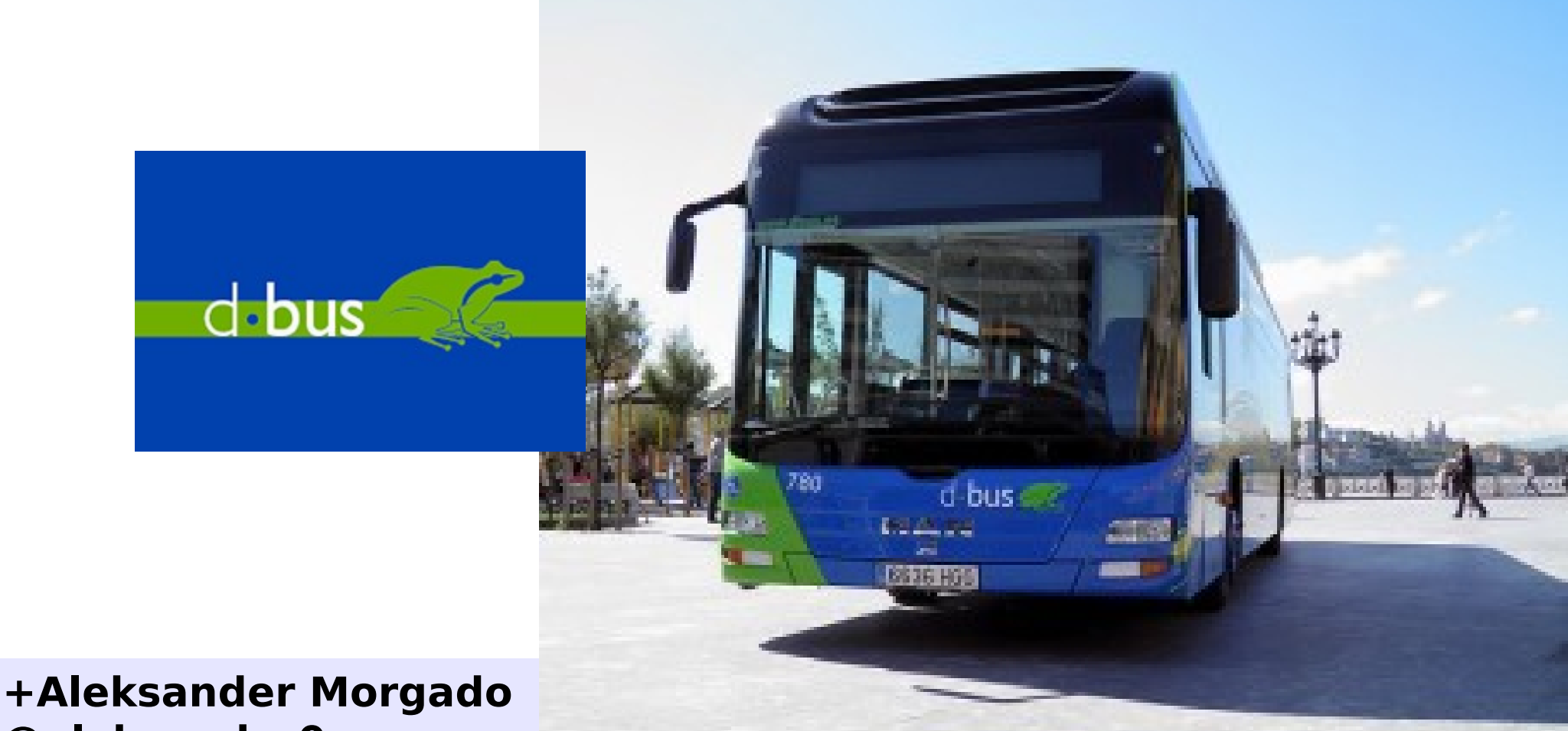

**@aleksander0m [aleksander@gnu.org](mailto:aleksander@gnu.org) [aleksander@lanedo.com](mailto:aleksander@lanedo.com) <http://www.lanedo.com/~aleksander/talks/GUADEC-ES2013>**

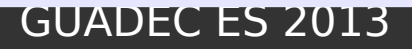